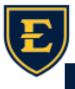

## E

## Worklist—Update Provider

- Touchworks is unable to reassign results from Inbox tasks.
- Instead use Update Provider from the Worklist.
- ATTENTION: Workflow updates on 9/13/2023!
- This moves the result from one provider to another- preceptor to resident or vice versa.
- Never Enter in Error a task.

From the Clinician Worklist, click Update Provider in the bottom toolbar.

| WORKLI    |                   | 💴 🕄 🖌 🖌         | <b>7</b>     | CHART   | CHAR | <u>3E</u>             |               |             |      |               | 5               | - 🗳 🖬         |   |
|-----------|-------------------|-----------------|--------------|---------|------|-----------------------|---------------|-------------|------|---------------|-----------------|---------------|---|
| Clinician | Worklist 🗸 🖌 💀    | V 💟             |              |         |      |                       |               |             |      |               |                 |               | : |
| 1         | Patient Name      | To Be Done      | Location     | -       |      | ulted - Requires Ve   |               |             |      |               |                 |               |   |
|           | Allscripts, Frank | 11 Sep 2023     |              |         |      | I SARS-CoV-<br>RT PCR | 2 (COVID 19), | Cronin, Ali | son  | Final         | 11Sep2023 04    | 22PM          |   |
|           |                   |                 |              |         |      | Test                  | Result        |             | Flag |               | Reference       |               |   |
|           |                   |                 |              |         | (    | Clinic Comments       | positive      |             |      |               |                 |               |   |
|           |                   |                 |              |         |      |                       |               |             |      |               |                 |               |   |
|           |                   |                 |              |         |      |                       |               |             |      |               |                 |               |   |
|           |                   |                 |              |         |      |                       |               |             |      |               |                 |               |   |
|           |                   |                 |              |         |      |                       |               |             |      |               |                 |               |   |
|           |                   |                 |              |         |      |                       |               |             |      |               |                 |               |   |
|           |                   |                 |              |         |      |                       |               |             |      |               |                 |               |   |
|           |                   |                 |              |         |      |                       |               |             |      |               |                 |               |   |
|           |                   |                 |              |         |      |                       |               |             |      |               |                 |               |   |
|           |                   |                 |              |         |      |                       |               |             |      |               |                 |               |   |
|           |                   |                 |              |         |      |                       |               |             |      |               |                 |               |   |
|           |                   |                 |              |         |      |                       |               |             |      |               |                 |               |   |
|           |                   |                 |              |         |      |                       |               |             |      |               | Undate          | Provide       | r |
|           |                   |                 |              |         |      |                       |               |             |      |               | opulate         | , i i ovidei  |   |
|           |                   |                 |              |         |      |                       |               |             |      |               |                 | 1             |   |
|           |                   |                 |              |         |      |                       |               |             |      |               |                 | /             |   |
|           |                   |                 |              |         |      |                       |               |             |      |               |                 |               |   |
|           |                   |                 |              |         |      |                       |               |             |      |               |                 |               |   |
| Viev      | v▼ Void Authorize | Completed Today | Completed On | Order I | D/C  | Enter in Error        | Cancelled     | Verify 🔻    | Edit | Edit Selected | Update Provider | Print Results | ₹ |

Use magnifying glass to search for provider if not in dropdown.

These Annotations are on the RESULTS and can be visible to the patient. This is not a message to the new provider.

Starting on 9/13, Update Provider will move the results and the task from you to the new provider.

| Update Provid                                                                                            | er                  |                         | ×  |  |  |  |  |  |  |
|----------------------------------------------------------------------------------------------------|---------------------|-------------------------|----|--|--|--|--|--|--|
| ALLSCRIP                                                                                                 | 05-Mar-1996 (27y) M | Chart Update: 11-Sep-20 | 23 |  |  |  |  |  |  |
| Update the Following Results: SARS-CoV-2 (COVID 19), RT PCR<br>With the Following Attributes:            |                     |                         |    |  |  |  |  |  |  |
| With the Following Attributes:    Ordered By: ALLSCRIPTS, Provid Q   Verification Required   Annotation: |                     |                         |    |  |  |  |  |  |  |
|                                                                                                    |                     | OK Cancel               |    |  |  |  |  |  |  |
|                                                                                                    |                     |                         |    |  |  |  |  |  |  |